# **Human Resources – Workforce Dashboard**

**Business Intelligence User Guide Dashboard Content & Examples**

*Institutional Research & Analysis*

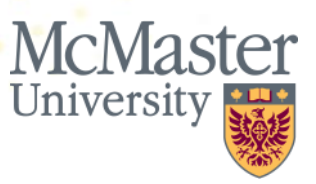

## **Welcome**

This user guide serves as an introduction to the Human Resources Workforce Deployment Business Intelligence (BI) dashboard.

The HR Workforce Deployment dashboard was developed by Institutional Research and Analysis in close coordination with Human Resources and stakeholders across the university and contains reports on essential workforce key performance indicators . In addition to this user guide, an FAQ is available to guide users through common questions, and video tutorials are available on the IRA website to demonstrate how to log in and generate reports in BI.

We hope you find the content of this guide and the dashboard relevant, useful, clear and easy-to-use.

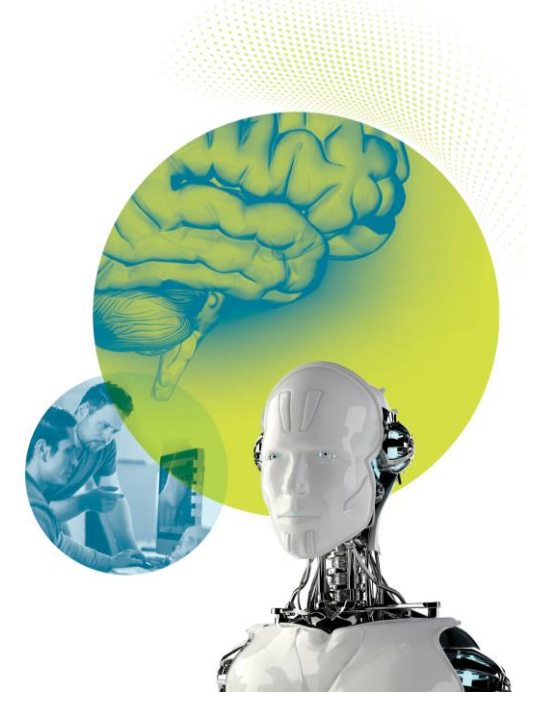

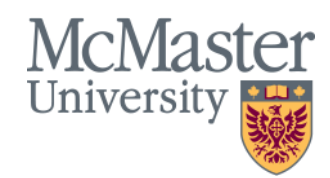

#### **Table of Contents**

#### **Overview**

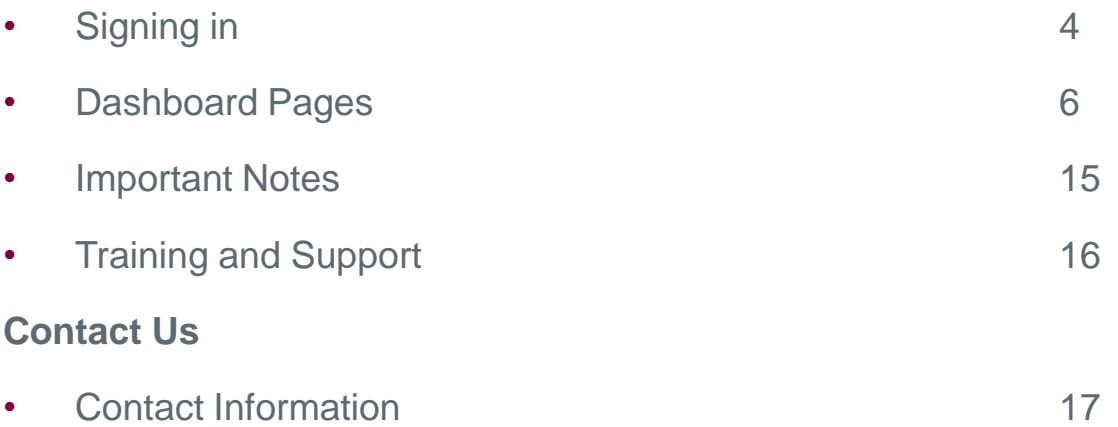

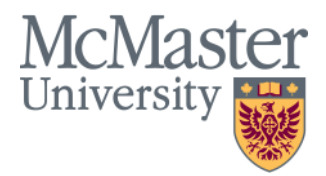

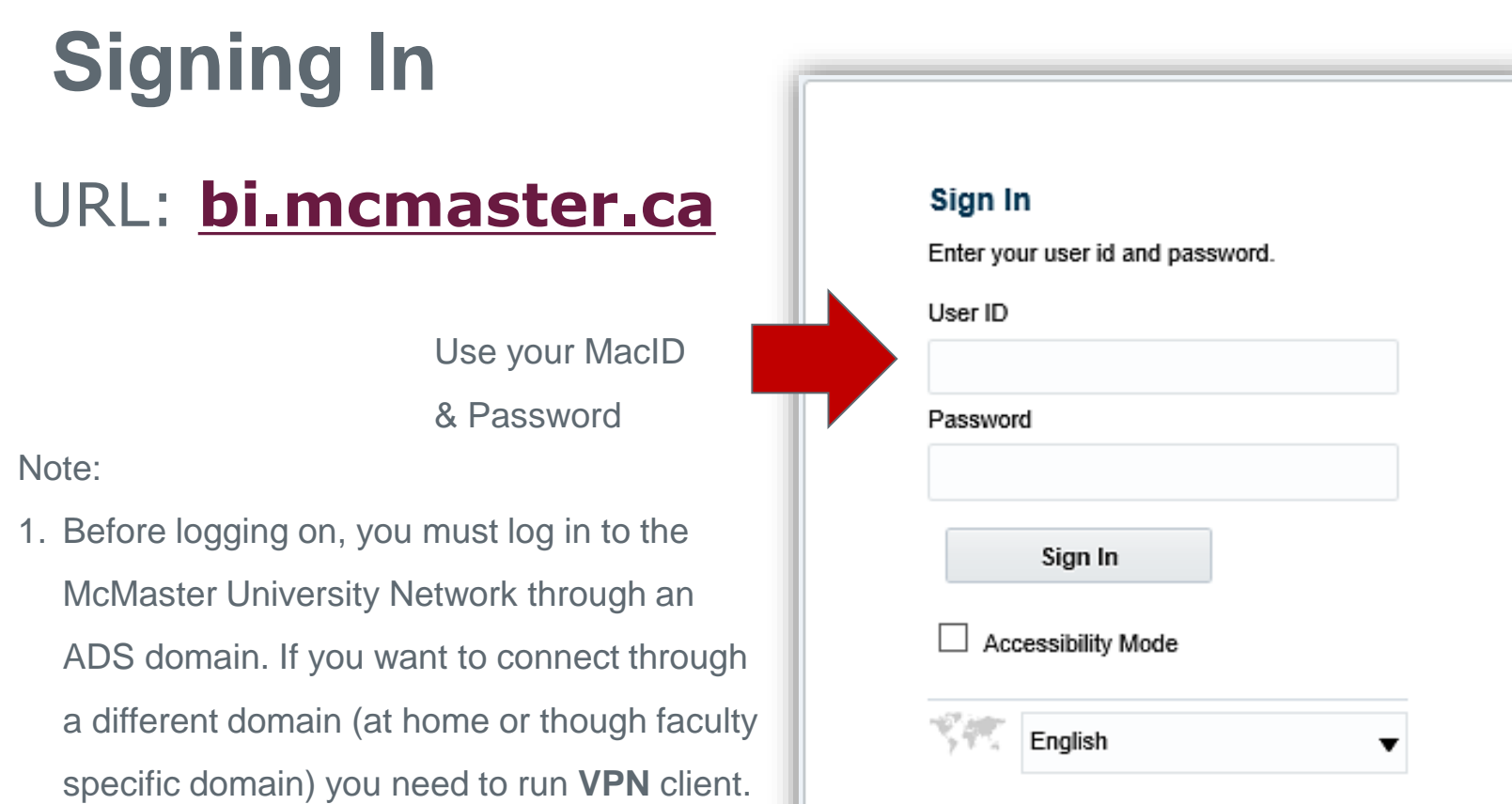

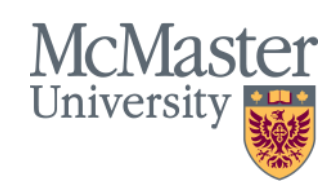

# **Navigating to a Dashboard**

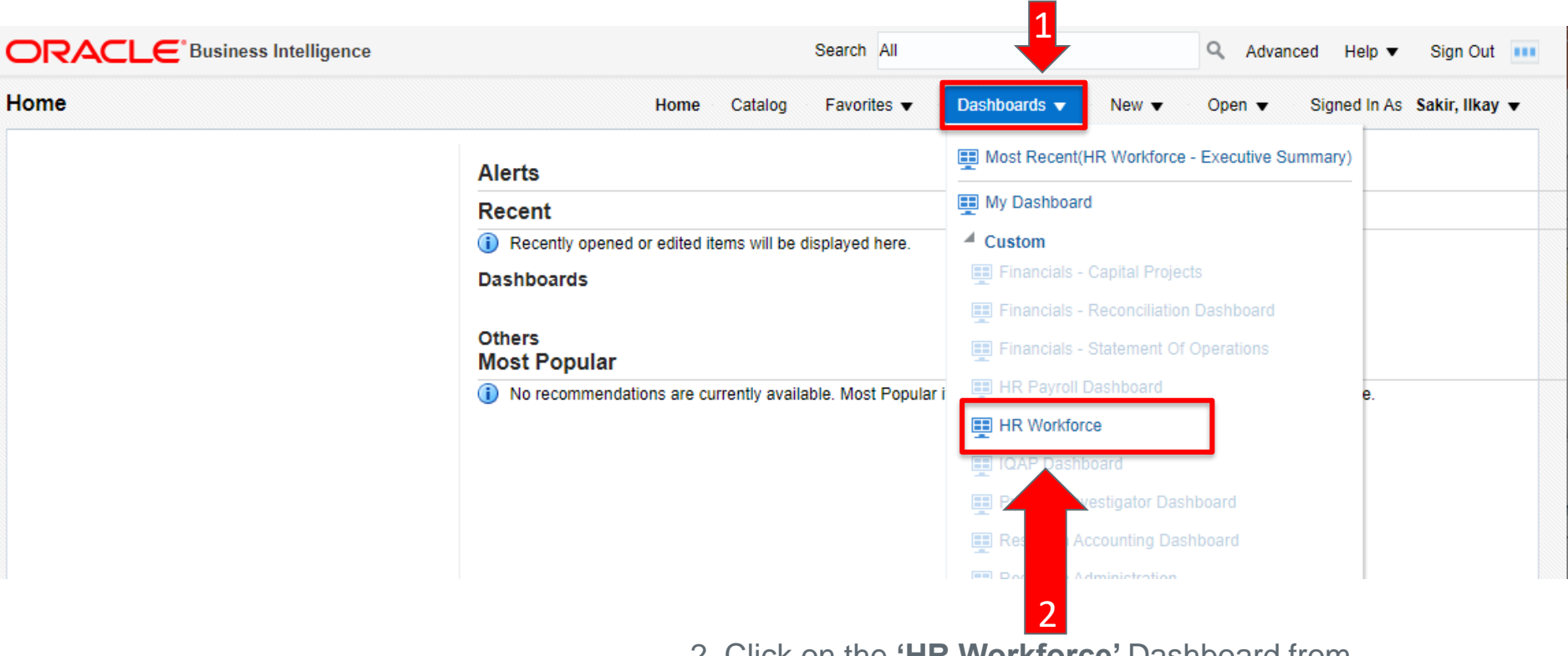

1. Click **'Dashboards'** on the top ribbon

2. Click on the **'HR Workforce'** Dashboard from the drop down menu that pops up

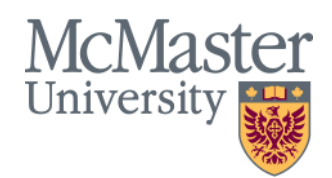

## **Dashboard Pages: Employee Overview**

- The Overview page is intended to provide high-level overview of the employee with the ability to filter the data by department, union, employee type, job description, pay grade and more.
- The Overview page features reports on employee demographics breakdowns, employee counts, average hourly wage, average years of service, and employee group distributions

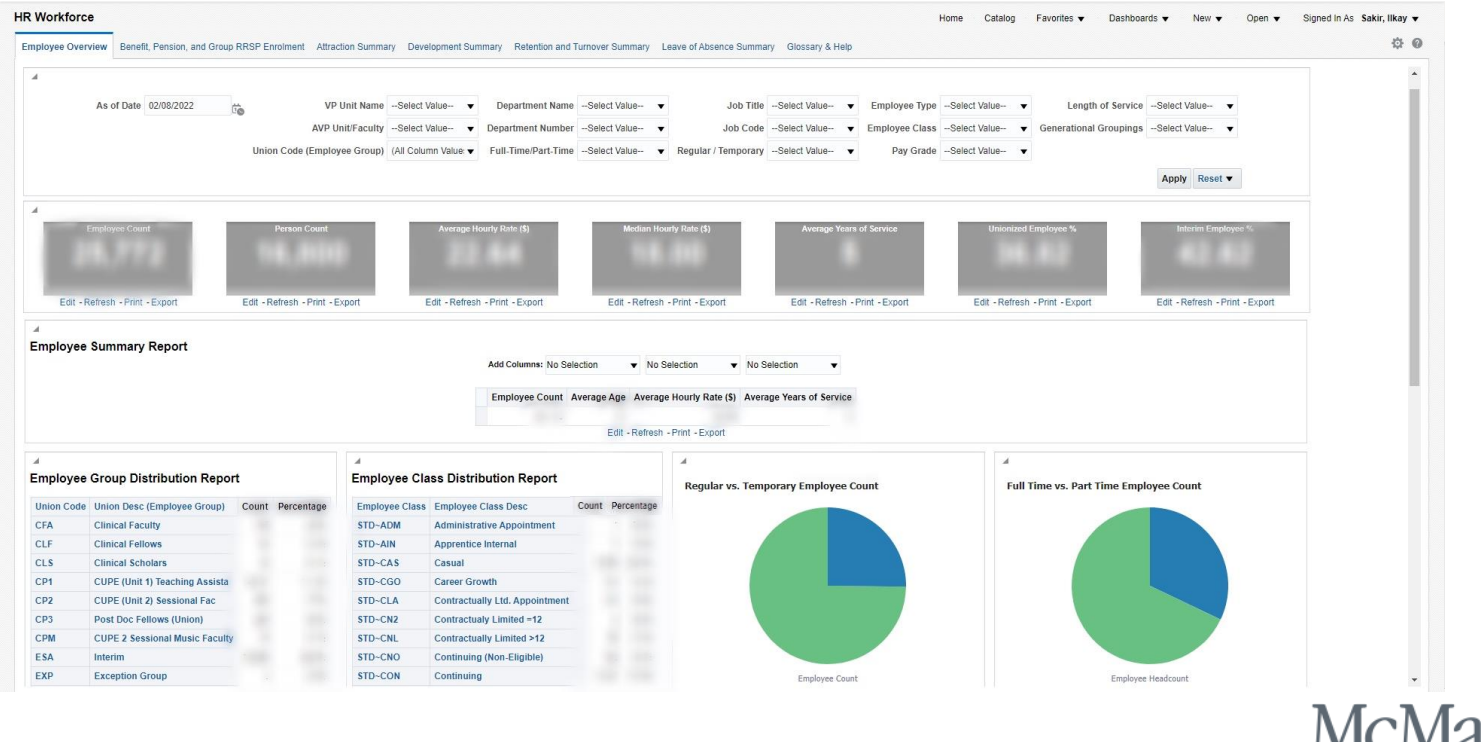

**BRIGHTER WORLD** | mcmaster.ca

Univers

### **Dashboard Pages: Benefit, Pension, and Group**

### **RRSP Enrolment**

• The Benefit, Pension, and Group RRSP Enrolment page displays information pertaining to how many employees have benefits and/or enrolled in group RRSP/Pension, giving users the ability to filter the data by department, length of service, generational groupings, union codes and more

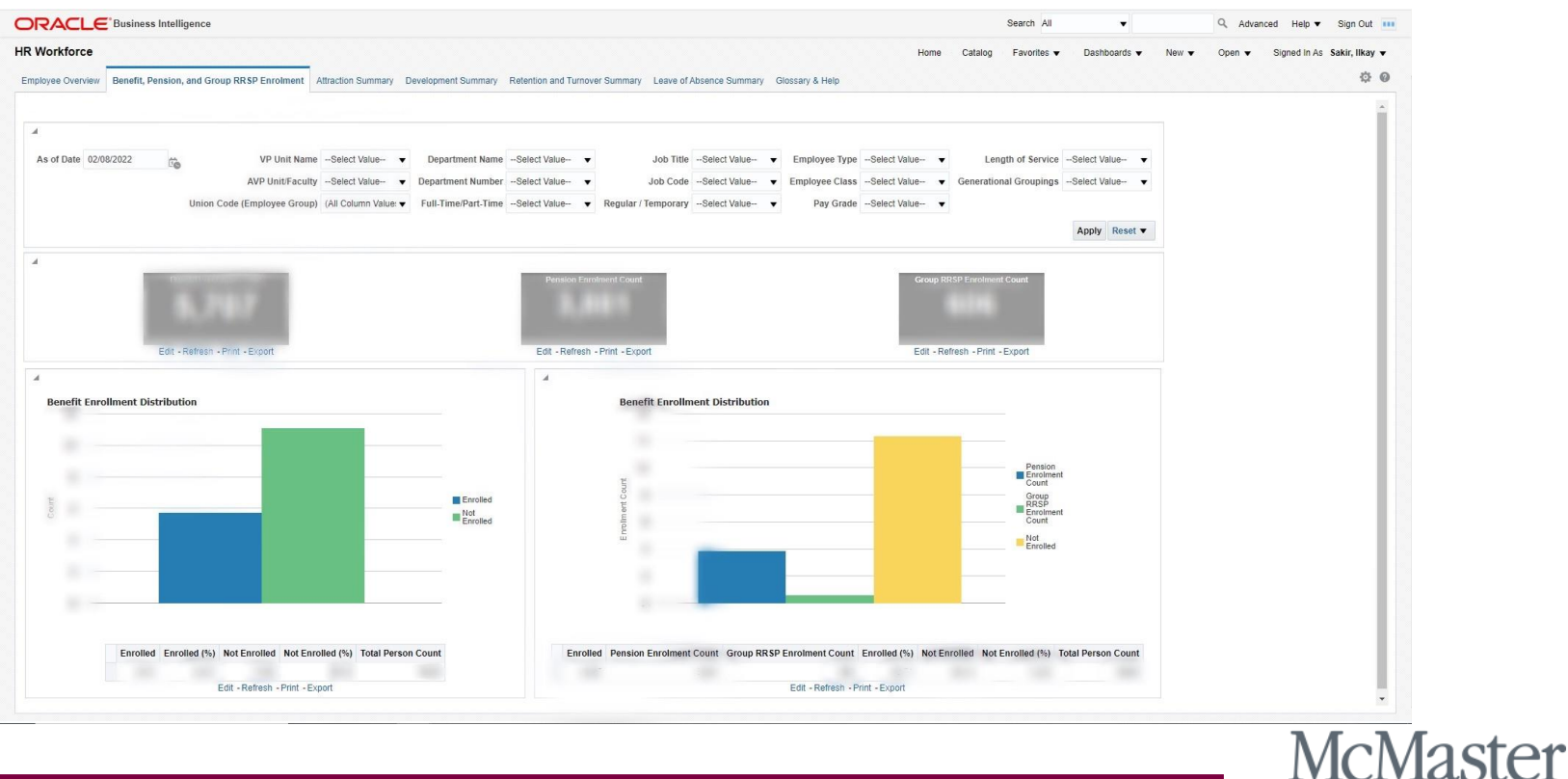

University

## **Dashboard Pages: Attraction Summary**

- The Attraction Summary page displays various breakdowns of hire, rehire, and vacancy measures.
- This page allows users to select any date range of interest, as well as breakdown the data by job code, union code, department, employee class and more.

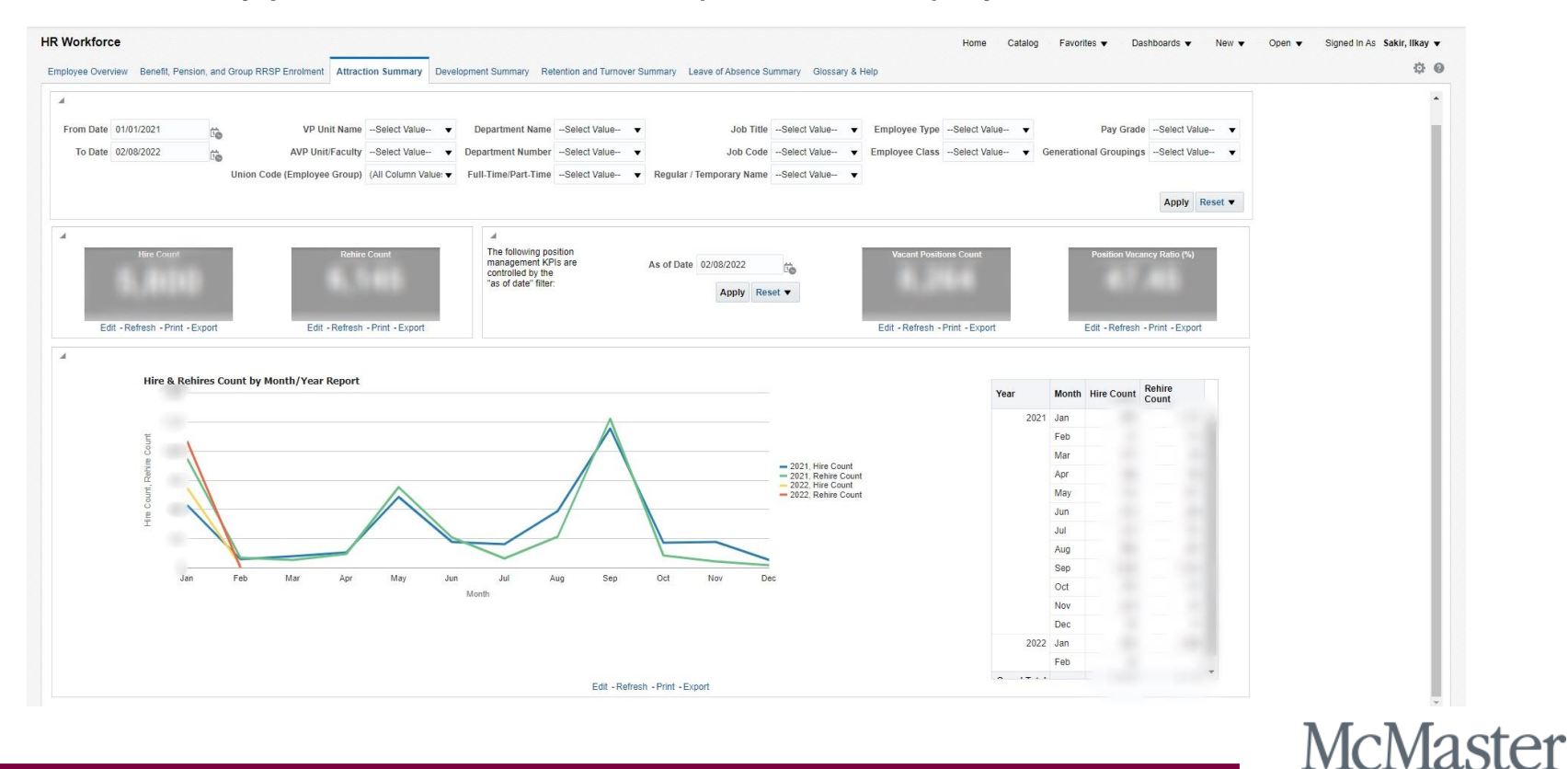

University

## **Dashboard Pages: Development Summary**

• The Development Summary page is intended to give users information regarding internal McMaster movements, such as promotions, transfers, and career growths in the selected area.

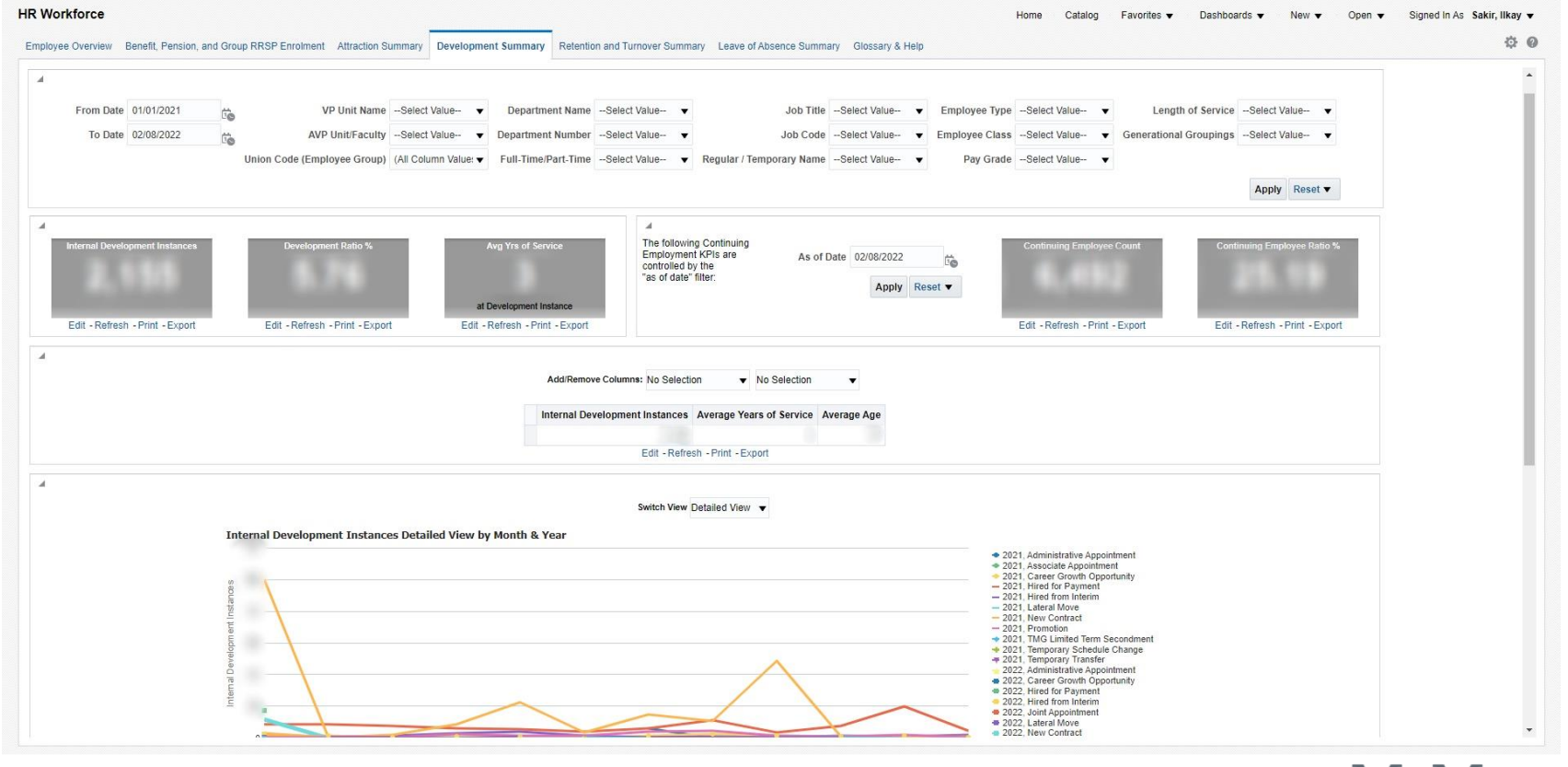

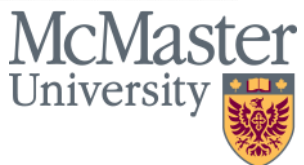

#### **Dashboard Pages: Retention and Turnover Summary**

- The Retention and Turnover Summary page is intended to give users insights on termination and retirement counts, retention ratios, and average years of service at termination instances
- This page allows users to see peak months where termination and retirement instances occur, with the ability to display year over year reporting by selecting a wider date range.

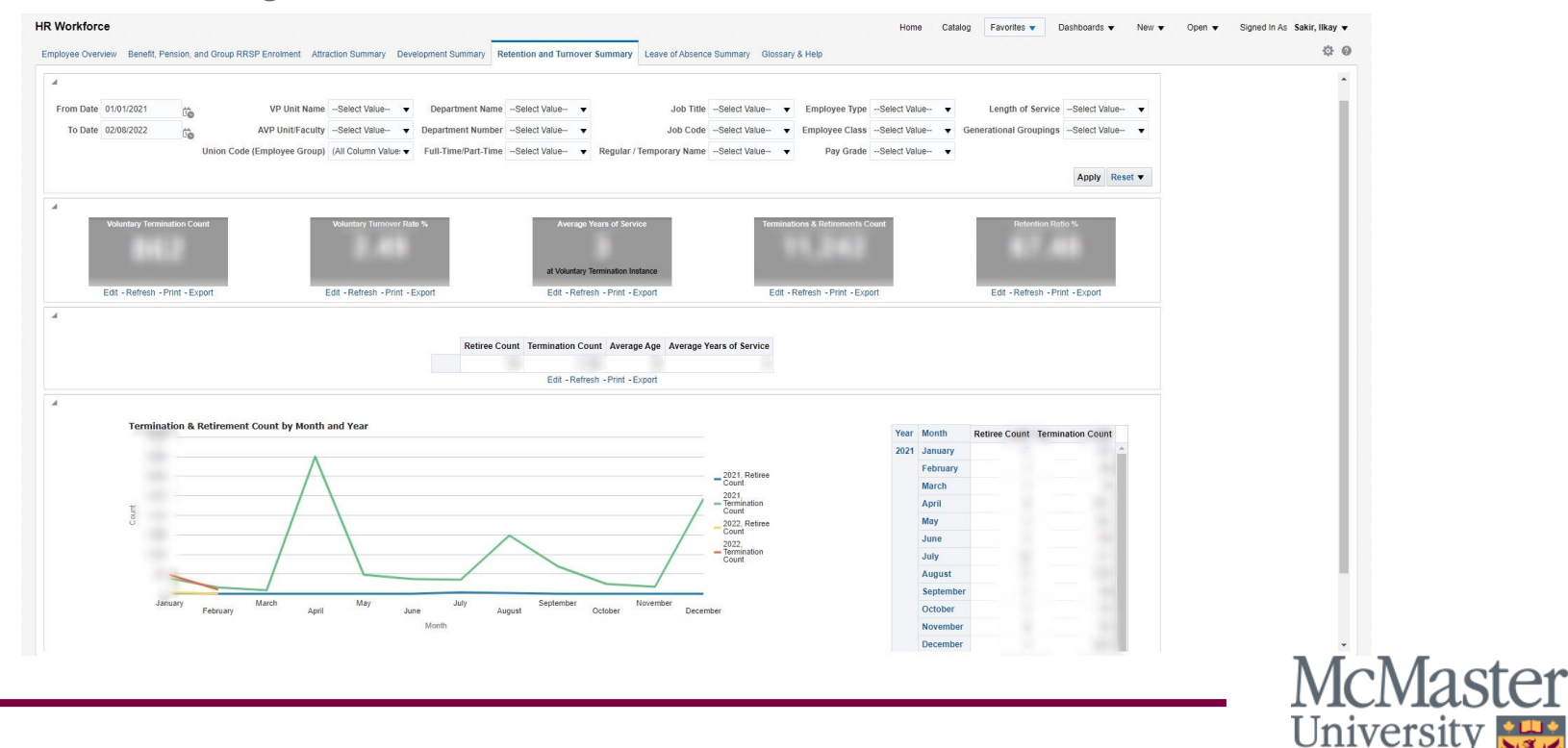

#### **Dashboard Pages: Leave of Absence Summary**

- The Leave of Absence Summary page reports on measures related to leave of absence data, including sick leaves, pregnancy leaves, and parental leaves.
- This page allows users to explore the data to determine if there are any yearly trends of peak times for leaves of absence within the selected departments or organization.

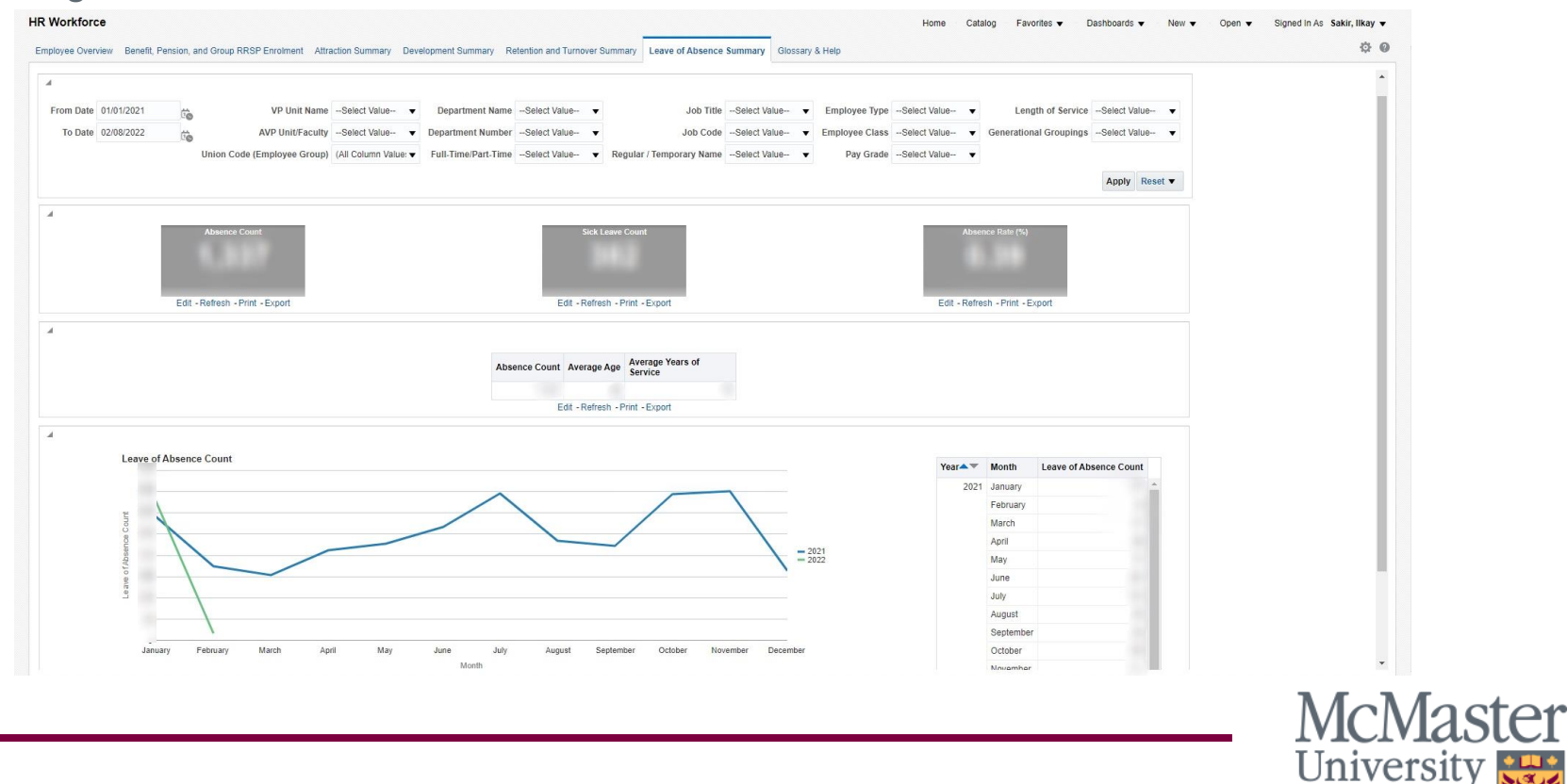

## **Dashboard Pages: Glossary & Help**

• The Glossary & Help page includes training resources such as introduction guides, FAQs, training videos, and links to our drop in sessions, as well as definitions for all the terms and measures seen throughout the HR Workforce Deployment Dashboard.

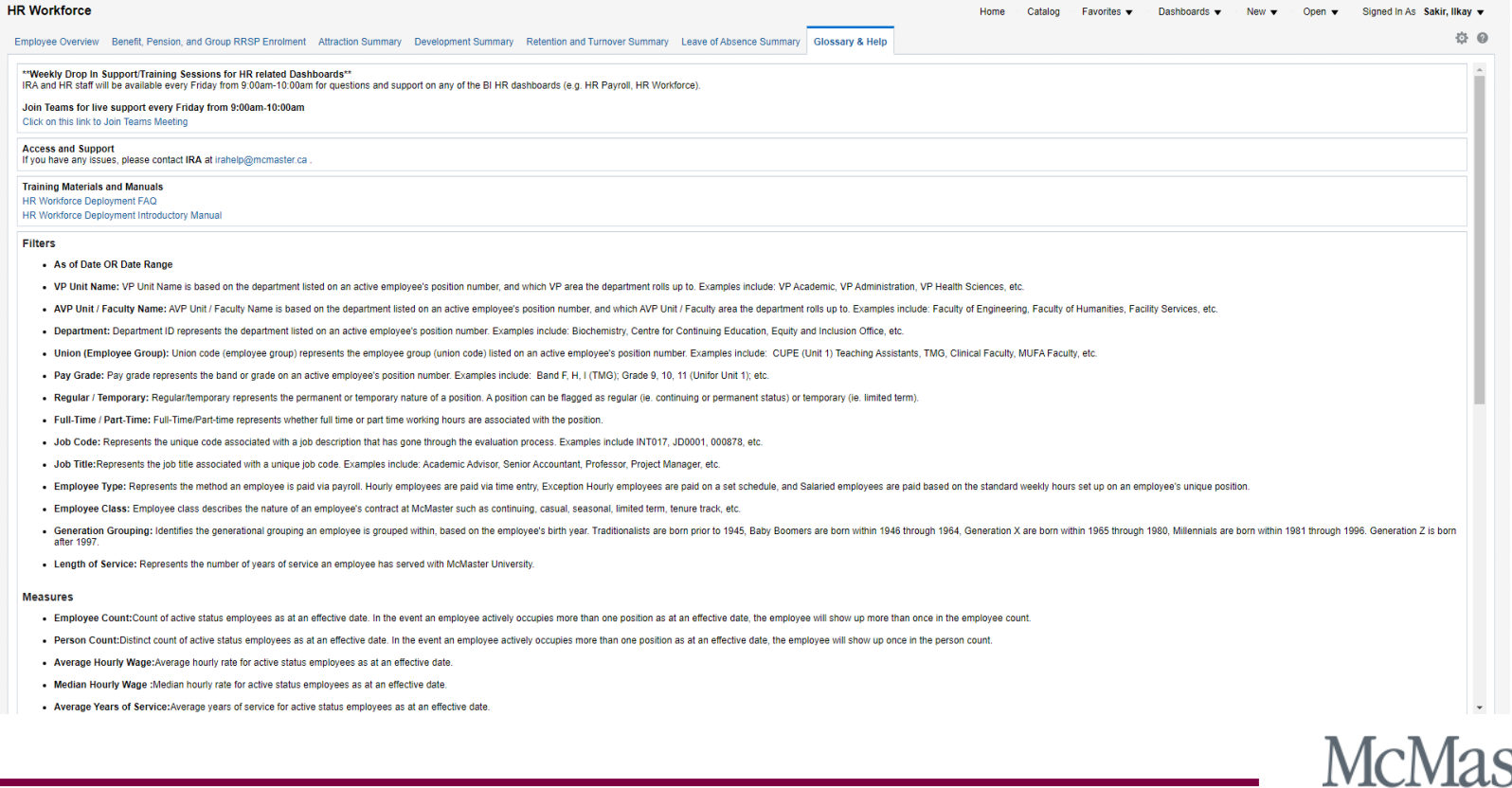

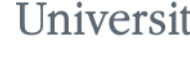

### Important Notes: Security

- Access to the HR Workforce Dashboard is based on a user's access in the Mosaic Human Resources (HR) module. For the initial release of the HR Workforce Dashboard, access has been granted to managers and users with a need for workforce reporting on a case-by-case basis.
- Users of the HR Workforce Dashboard will only see data pertaining to their own department, or to departments reporting up to the user's department according to the HR Department Hierarchy (the same hierarchy governing access to data in Mosaic). When viewing aggregated data, please be aware of which departments are included in the figures displayed.

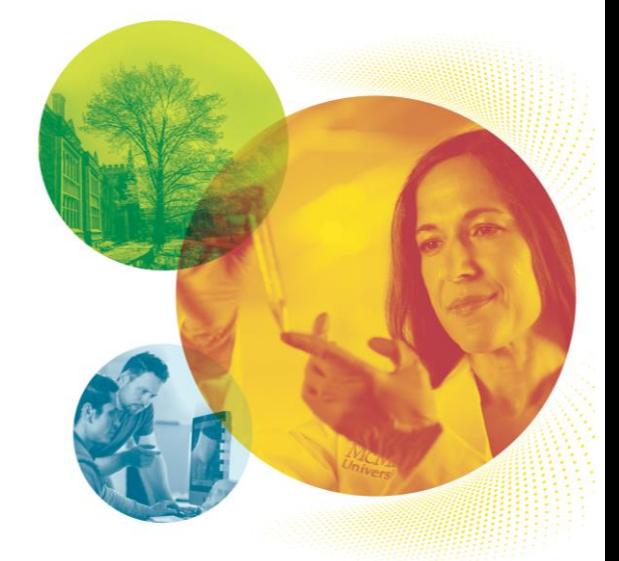

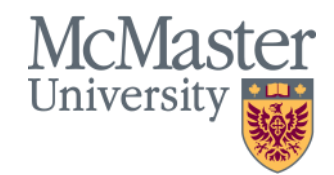

## Training & Support

**In addition to the overview provided in this document, the following training materials are available on the [IRA website](https://ira.mcmaster.ca/):**

- An FAQ to help guide you through common questions
- Video tutorials to help you get started

The IRA and HR teams offer **drop in training/support sessions**  for the HR Workforce Dashboard every Friday from 9:00am-10:00am. Please click [here](https://teams.microsoft.com/l/meetup-join/19%3ameeting_ZmVlMzQ5MDctYWNlZS00NWM1LTk5NTEtOTcxMmFkNmIwYzI5%40thread.v2/0?context=%7b%22Tid%22%3a%2244376307-b429-42ad-8c25-28cd496f4772%22%2c%22Oid%22%3a%22387af337-38f8-40ef-a151-1a1a9bdecf2c%22%7d) for a link to the Microsoft Teams Training Session.

If you are interested in group or one-on-one training sessions with our team, kindly email *[irahelp@mcmaster.ca](mailto:irahelp@mcmaster.ca)* to schedule a session.

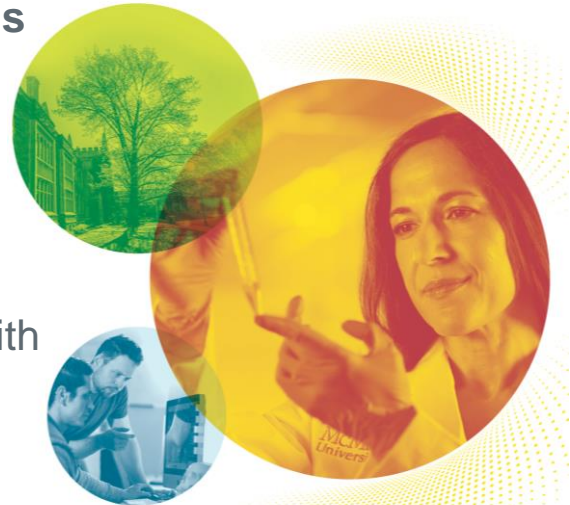

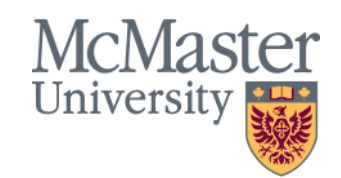

## Contact Information

If you have any questions contact:

IRA Helpdesk [irahelp@mcmaster.ca](mailto:irahelp@mcmaster.ca) HR Service Desk [hr.mcmaster@mcmaster.ca](mailto:hr.mcmaster@mcmaster.ca)